## Award Modification Request (AMR) WorkspaceQuick Guide

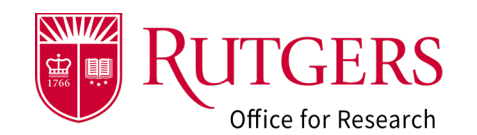

 $\mathbf{1}$ Current Sta **Advance Account**  $\overline{a}$ AMR00000006 Modification Request **Draft MOD REQUEST INFORMATION CONTACT INFORMATION Next Step**  $8<sup>°</sup>$  $\overline{4}$ Edit Award Tod Request SPECIALIST: Tom Doe (Specialist 2) cortezpe@rutgers.edu **MOD EVENT TYPE: Other Administrative Changes** ADMINISTERING DEPARTMENT: Chemistry and Chemical Biology **ADMIN CHANGES:** PD/PI: Sandy Doe (PI) cortezpe@rutgers.edu There are no items to display **Printer Version** MENTOR: Monika Incze inczem@soe.rutgers.edu 848-445-4794<br>PRE-AWARD ADMIN: Dave Doe (Dept Admin) cortezpe@rutgers.edu **DESCRIPTION:** Carryover from yr1 approved. See email attached **FUNDING AWARD: AWD00011515** POST-AWARD ADMIN: Shazia Sheikh ss3077@rutgers.edu **ASSOCIATED AWARD MOD: View Differences AWARD MODIFICATION REQUEST STATUS My Activities**  $\sqrt{ }$  $5\phantom{.}$ Submit to Specialist  $\overline{\bowtie}$  Send Email Approved Completed Draft Specialist<br>Review Manage Attachments **A** Assign Specialist History Comments Attachments Log Comment **m** Withdraw **History Log** Filter by  $\bigcirc$  Activity  $\bullet$  Enter text to search for Q + Add Filter x Clear All  $\mathcal{T}$ Activity Author \* Activity Date  $\ddot{\mathbf{e}}$ **Created Award Mod Request** Doe (Dept Admin), Dave 6/26/2023 12:53 PM 1. Current State of The current state of the project. This will change depending on the actions taken Award and where it is currently in the workflow. It may also be seen in the workflow **Modification** diagram (#5 below) Request 2. Short Title of Short Title or The short title of the project as entered in the project smartforms. 3. Award The RAPSS identifier for this request. This will be used in RAPSS notifications Modification and will be used by your specialist when referring to the request. Request ID 4. General General information about the request including contacts, links to the parent Information award and the associated award modification. 5. Workflow Workhow Managram A depiction of where your request is in the workflow.<br>Diagram  $H$ istory  $\blacksquare$  Actions taken by the department or specialist 6. Additional Information Attachments | Supporting documentation 7. My Activities  $\blacksquare$  Actions you can take according to the project state (#1 above) 8. Additional Additional View the smartforms, edit the smartforms or print the smartforms actions

# Award Modification Request (AMR) WorkspaceQuick Guide

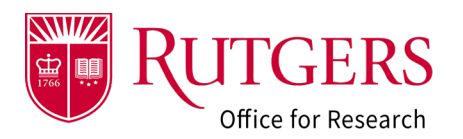

## Related Quick Guides

### Award Modification Requests

- [RAPSS-Award Modification Request \(AMR\)](https://research.rutgers.edu/sites/default/files/2023-06/RAPSS-Award%20Modification%20Request%20%28AMR%29%20Create%20a%20Request%20Quick%20Guide.pdf)  [Create a Request Quick Guide](https://research.rutgers.edu/sites/default/files/2023-06/RAPSS-Award%20Modification%20Request%20%28AMR%29%20Create%20a%20Request%20Quick%20Guide.pdf)
- [RAPSS-Award Modification Request \(AMR\)](https://research.rutgers.edu/sites/default/files/2023-06/RAPSS-Award%20Modification%20Request%20%28AMR%29%20Respond%20to%20a%20Change%20Request%20Quick%20Guide.pdf)  [Respond to a Change Request Quick Guide](https://research.rutgers.edu/sites/default/files/2023-06/RAPSS-Award%20Modification%20Request%20%28AMR%29%20Respond%20to%20a%20Change%20Request%20Quick%20Guide.pdf)
- [RAPSS-Award Modification Request \(AMR\)](https://research.rutgers.edu/sites/default/files/2023-06/RAPSS-Award%20Modification%20Request%20%28AMR%29%20Workspace%20Quick%20Guide.pdf)  [Workspace Quick Guide](https://research.rutgers.edu/sites/default/files/2023-06/RAPSS-Award%20Modification%20Request%20%28AMR%29%20Workspace%20Quick%20Guide.pdf)
- [RAPSS-Award Modification Request \(AMR\)](https://research.rutgers.edu/sites/default/files/2023-07/RAPSS-Award%20Modification%20Request%20%28AMR%29%20Workflow%20and%20States%20Quick%20Guide.pdf)  [Workflow and States Quick Guide](https://research.rutgers.edu/sites/default/files/2023-07/RAPSS-Award%20Modification%20Request%20%28AMR%29%20Workflow%20and%20States%20Quick%20Guide.pdf)

#### General

- [RAPSS-General-Manage Attachments Quick](https://research.rutgers.edu/sites/default/files/2023-05/RAPSS-General-Manage%20Attachments%20Quick%20Guide.pdf)  [Guide](https://research.rutgers.edu/sites/default/files/2023-05/RAPSS-General-Manage%20Attachments%20Quick%20Guide.pdf)
- [RAPSS-General-Terminology Quick Guide](https://research.rutgers.edu/sites/default/files/2023-05/RAPSS-Gerneral-Terminology%20Quick%20Guide.pdf)
- [RAPSS-General-Dashboard Quick Guide](https://research.rutgers.edu/sites/default/files/2023-05/RAPSS-General-Dashboard%20Quick%20Guide.pdf)